# **9 Linux als File- und Print-Server für Windows-Clients**

# **9.1 Grundlagen und Überblick**

In mehrschichtigen Client-Server- oder Thin-Client-Umgebungen lassen sich

- die Benutzerschicht,
- die Verarbeitungsschicht und
- die Ebene der Datenhaltung

unterscheiden.

In reinen Linux-Umgebungen ist es üblich, das Network File System (NFS) zum Dateiaustausch zu verwenden, soweit man nicht per FTP auf andere Linux-Server zugreift. NFS ist für den Multi-User-Betrieb unter Unix ausgelegt. Die Server-Komponente von NFS ist Bestandteil des SuSE-Linux-Kernels, doch leider gibt es keine geeignete freie Client-Software für Windows-PCs. SuSE vertreibt jedoch auch kommerzielle NFS-Clients wie Hummingbird Exceed.

Wenn Sie, ohne kommerzielle Software zu kaufen, Daten zwischen einem Linux-Server und einem Windows-PC austauschen wollen, können Sie Samba verwenden.

Samba ist eine freie Version eines Server Message Block-Servers. Das Server Message Block (SMB-)Protokoll basiert auf der Softwareschnittstelle NetBIOS. Es bietet PCs mit Microsoft Windows-Versionen über das Transport-Protokoll TCP/IP die gewünschten Datei- und Druckdienste. Zudem können Linux-Server anderen PCs ihre Druckdienste zur Verfügung stellen.

Dieses Kapitel beschreibt, wie Sie mit Samba einen Linux-Server im Netz zu einem Datei- und Druckserver für Windows-PCs machen können.

Mit Linux und Samba gewinnt man im Vergleich zu proprietären Windows NT- oder Windows 2000 Servern mehr Stabilität und höhere Datensicherheit und spart obendrein Lizenzkosten.

## *9.1.1 Planen von Linux-Servern für Datei- und Druckdienste*

Daten sind das wertvollste Gut aller Einrichtungen, sie sind wertvoller als Anwendungen. Ein Verlust der Daten kann das Überleben einer Firma gefährden. Dem sicheren Speichern von Daten muss man also viel Sorgfalt widmen.

Bei der Server-Hardware für die Datenhaltung sollte man am wenigsten sparen; SCSI-Systeme mit RAID-Controllern und im laufenden Betrieb auswechselbaren Netzteilen und Festplatten und sofort verfügbaren Reserveplatten sind für wertvolle Daten genauso wichtig wie Systeme zur Datensicherung.

Beim Planen der Installation sollte man darauf achten, dass Benutzer das System nicht absichtlich oder versehentlich in die Knie zwingen können. Dazu gehört sorgfältiges Planen der Dateisysteme.

Zumindest sollte man das Root-System nicht zur Datenhaltung zur Verfügung stellen. Böswillige oder unvorsichtige Benutzer könnten sonst die Root-Partition vollschreiben und damit das System zum Stillstand bringen.

*Disk-Quota* (siehe Kapitel 3) sorgen dafür, dass Benutzer keine zu großen Teile der Festplatten mit Beschlag belegen.

## *9.1.2 Die Identitäten von Samba*

Samba stellt Freigaben (Shares) bereit und kann mit verschiedenen Identitäten beeinflussen, wer wann und wie prüft, ob ein Windows-Client-PC auf eine Freigabe auf einem Linux-Server zugreifen darf.

Im einfachsten Fall gliedert sich Samba in ein Windows 9x-Peer-to-Peer-Netzwerk als weiterer Rechner einer Arbeitsgruppe ein und verhält sich bei der Zugriffskontrolle wie ein Windows-9x PC, bei dem auf der Registerkarte *Zugriffssteuerung* der Netzwerkeigenschaften die Option *Zugriffssteuerung auf Freigabeebene* aktiv ist. Beim Aufbau der Verbindung zwischen der Freigabe auf dem Linux-Server und dem Windows-PC schickt der Windows-PC lediglich ein Passwort an Samba. Um die Sicherheitsregeln bei Linux nicht zu verletzen, bei denen Benutzer eine Kombination aus Benutzernamen und Passwort angeben müssen, versucht Samba so lange, ein solches Paar zu finden, bis es entweder den Zugriff gewährt oder aber verhindert.

Dieses Verfahren entspricht dem Eintrag

 $security = share$ 

in der zentralen Konfigurationsdatei von Samba smb.conf (siehe weiter unten in diesem Kapitel).

Eine weitere Variante der Zugriffskontrolle ist der Zugriff auf Benutzerebene durch den Eintrag

security = user

in der Datei smb.conf, der Voreinstellung für Samba ab Version 2.0. Hierbei vergleicht Samba das beim Verbindungsaufbau angegebene Paar aus Benutzername und Passwort mit Einträgen einer lokalen Benutzerdatenbank auf dem Linux-Server, d.h. Samba überprüft die Daten auf der Maschine, auf der sich die Freigabe befindet. Wenn sich mehrere SMB-Server in einem Netzwerk befinden, muss man dann mühselig die Benutzerkonten auf jedem Samba-Server einrichten und pflegen.

Ein eigener Samba-Server kann als dritte Variante zentral alle Zugriffsanfragen der anderen Server entgegennehmen, um die Authentifizierung zu zentralisieren. Dies erreicht man durch die Einträge:

security = server password server = name1, name2

wobei man zusätzlich zum geänderten Eintrag bei security auch den Netbios-Namen eines oder mehrerer Samba-Server angeben muss, der bzw. die die Authentifizierung durchführen.

Als vierte Variante kann man den Samba-Server zu einem vollwertigen Mitglied einer Windows NT-Domäne machen. Hierzu muss man in smb.conf drei zentrale Parameter einstellen:

```
security = domainpassword server = pdc, bdc
workgroup = nt-domain-name
```
Der Eintrag security erhält den Wert domain und der Eintrag passwordserver die Namen des Primären NT-Domänencontrollers (PDC) und, falls im Netzwerk vorhanden, den/die Namen eines oder mehrerer Backup-Domänencontroller (BDCs). Der in der SuSE-Distribution auf Arbeitsgruppe voreingestellte Eintrag workgroup muss den Namen der Windows-NT-Domäne erhalten. In dieser Variante nimmt der Samba-Server an den Vertrauensbeziehungen innerhalb des Windows NT-Netzwerkes so teil, als wenn er ein NT-Server wäre. Der Samba-Server authentifiziert hierbei nicht mehr

selbst, sondern delegiert dies an den Windows-NT Domänencontroller. Hierzu sind sowohl auf dem Domänencontroller als auch auf dem Linux-Server eigene Maßnahmen zu treffen, die Abschnitt 9.9 ausführlicher beschreibt.

Wählen Sie in der Praxis das Sicherheitsmodell, das dem bereits bestehenden oder von Ihnen einzurichtenden Netzwerk am besten entspricht.

## *9.1.3 Überblick über die Arbeitsschritte*

Dieses Kapitel befasst sich ausführlich mit:

- Vorarbeiten (9.2),
- Passwortverschlüsselung (9.3),
- Samba-Passwörtern (9.4),
- Konfiguration des Samba-Servers (9.5),
- Freigaben (9.6),
- Drucken von Windows-Clients (9.7),
- Domain Logons (9.8),
- Samba-Server als Mitglied einer Windows NT (2000) -Domain (9.9),
- Informationsquellen (9.10).

# **9.2 Vorarbeiten**

#### *9.2.1 Installation der Windows-PCs prüfen*

Außer TCP/IP muss auf den Windows-PCs für Samba der Client für Microsoft-Netzwerke installiert sein.

Um zu überprüfen, ob beides installiert ist, gehen Sie in der *Systemsteuerung* zu *Netzwerk* und vergewissern sich in der Registerkarte *Konfiguration,*

- dass der Client für Microsoft Netzwerke installiert ist und
- dann in den Eigenschaften von TCP/IP in der Karteikarte *Bindungen,* dass der Client für Microsoft-Netzwerke ausgewählt ist.

*9.2 Vorarbeiten* **185**

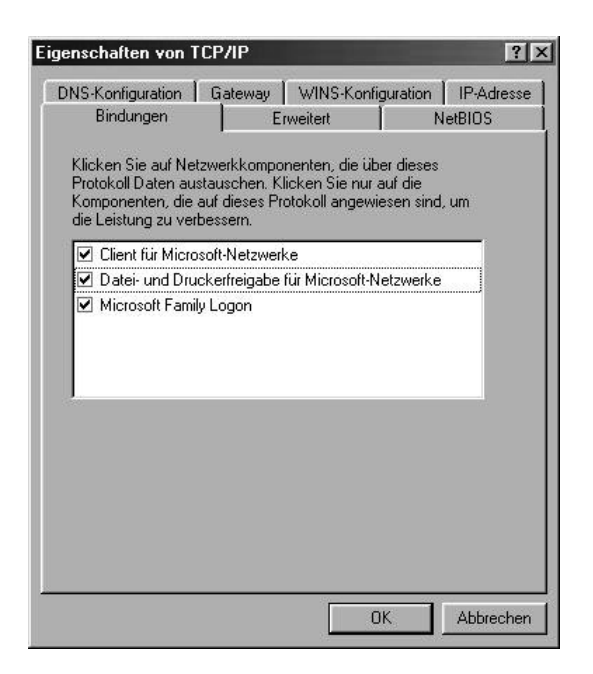

**Abbildung 9.1: Bindungen**

## *9.2.2 Samba auf dem Linux-Server nachinstallieren*

Zwar enthält die Standardkonfiguration von SuSE 7.0 das Paket samba aus der Serie n nicht, doch lässt es sich mit YaST schnell nachinstallieren.

## *9.2.3 Automatischer Start der Serverprogramme*

Damit die zugehörigen Serverprogramme (Dämonen) smbd und nmbd beim Booten des Servers mitstarten,

- sollte man entweder mit YaST (*Administration des Systems Konfigurationsdatei verändern*) der Variablen *START\_SMB* den Wert *yes* geben
- oder das Gleiche durch Editieren der Datei /etc/rc.config erreichen.

Nach diesen Schritten starten Sie den Samba-Server von Hand mit

/sbin/init.d/smb start

#### **186** *Kapitel 9: Linux als File- und Print-Server für Windows-Clients*

## *9.2.4 Arbeitsgruppe der Windows-PCs*

Damit Windows-PCs auf Samba-Server zugreifen können, müssen sie alle der gleichen Arbeitsgruppe angehören und verschiedene Namen haben.

Überprüfen und korrigieren Sie auf den Windows-PCs die Einträge in der Karteikarte *Identifikation* des Dialogs *Netzwerk*, den Sie ja oben schon über *Start* • *Einstellungen* • *Systemsteuerung* aufgesucht haben.

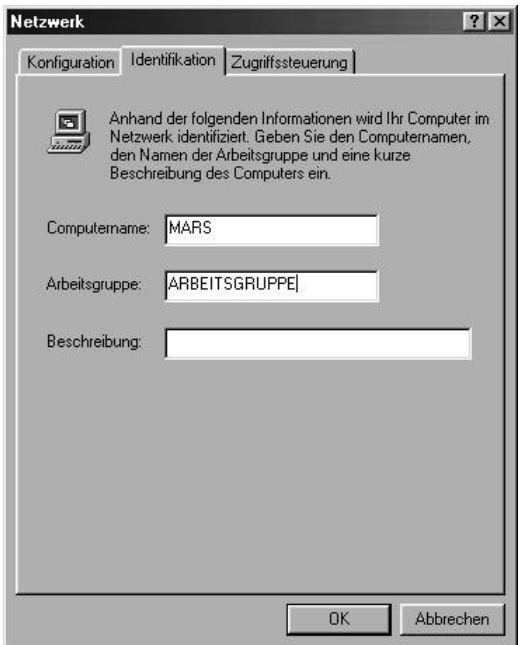

**Abbildung 9.2: Identifikation**

SuSEs Samba-Konfiguration ist für eine Arbeitsgruppe namens Arbeitsgruppe voreingestellt. Wenn Sie für Samba das NT-Domänensicherheitsmodell wählen, dann tragen Sie hier am besten den Namen der NT-Domäne ein.

Mit etwas Glück sieht man schon jetzt den oder die Linux-Server in der Netzwerkumgebung. Wenn nicht, hilft es häufig, den Windows-PC neu zu starten oder mit der Suchfunktion von Windows nach ihnen zu suchen. Da der Windows-PC, der die Liste aller in der Arbeitsgruppe vorhandenen Rechner verwaltet, diese Liste in Intervallen aktualisiert, kann dies bis zu 15 Minuten dauern.

# **9.3 Passwort-Verschlüsselung**

## *9.3.1 Anmeldeprobleme*

Will man mit einem Windows 98–Rechner oder einem Rechner mit einer neueren Windows 95-Version oder einem Windows NT-Rechner ab Servicepack 3 oder einem Windows 2000 Rechner auf den Linux-Rechner in der Netzwerkumgebung zugreifen, so fragt der Windows-Rechner nach einem Passwort. Anschließend behauptet der Anmeldedialog auf dem Windows-PC, dass das angegebene Passwort falsch war, da diese Windows-Versionen so voreingestellt sind, dass sie verschlüsselte Passworte verwenden, der Samba-Server Passworte aber im Klartext erwartet.

Auf eins von beiden muss man sich einigen:

Entweder schaltet man auf den Clients das Verschlüsseln der Passworte aus oder auf allen Servern ein. Wofür Sie sich entscheiden, sollten Sie von Ihrem Sicherheitsbedürfnis abhängig machen. Beachten Sie, das unverschlüsselt übertragene Passwörter abgehört werden können. Wenn Sie einen Samba-Server in eine Windows NT-Domäne integrieren, sollten Sie verschlüsselte Passwörter verwenden, da dies die Voreinstellung des Domänencontrollers ist.

## *9.3.2 Passwortverschlüsselung am Client ausschalten*

Um sie auf der Client-Seite auszuschalten, gibt es mehrere Möglichkeiten:

- Entweder kann man die Datei /usr/doc/packages/samba/<Betriebssystem>\_ Plain Password.reg auf dem Umweg über eine Diskette vom Linux-Server auf den Windows-PC kopieren. Diese Datei führt man anschließend durch Anklicken auf dem Windows-PC aus. Nach einem Reboot sendet Windows Passworte im Klartext.
- Auf einem Windows 98-Rechner installiert man die Datei \tools\mtsutil \ptxt\_on.inf. Rechtsklicken Sie dazu im Explorer auf die Datei und wählen Sie dann *Installieren.* Danach ist wieder der lästige Windows-Reboot fällig, um das Ziel zu erreichen.
- Oder man aktiviert in der Systemsteuerung eines Windows 2000-Rechners unter *Verwaltung* den Eintrag *lokale Sicherheitsrichtlinie • lokale Richtlinien • Sicherheitsoptionen • Unverschlüsseltes Kennwort senden.* Auch danach ist ein Reboot fällig.

## *9.3.3 Passwort-Verschlüsselung am Linux-Server einschalten*

Auf dem Linux-Server kann man stattdessen das Verschlüsseln von Passworten einschalten, indem man die Konfiguration des Samba-Servers ändert und den entsprechenden Eintrag in der smb.conf folgendermaßen setzt:

encrypt passwords = yes

# **9.4 Samba-Passworte**

Um auf dem Linux-Server, der nicht an der Sicherheitsüberprüfung einer Windows-NT Domäne teilnimmt, verschlüsselte Passworte zu aktivieren, muss man eine eigene Samba-Passwortdatei /etc/smbpassword, zusätzlich zur System-Passwort-Datei des Linux-Systems führen. Mit dem Befehl smbpassword -a <loginname> (Beispiel: smbpasswd -a uwe) fügt man einen neuen Benutzer in diese Datei ein und legt sein Passwort für das Samba-System fest. Dieser Benutzer muss bereits als Unix-Benutzer vorhanden sein.

In die smb.conf muss man hierfür im Abschnitt [qlobal] eingefügen:

encrypt passwords = Yes

#### *Passwortdateien synchronisieren*

Die Samba-Passwortdatei und die System-Passwortdatei lassen sich bei Änderungen der Benutzer-Passwörter leicht synchronisieren; bei SuSE 7.0 mit folgenden Zeilen in der Datei /etc/smb.conf.

```
passwd program = /usr/bin/passwd %u
passwd chat = *New*password* %n\n *Re-enter*new*password* %n\n
➥ *Password*changed*
unix password sync = Yes
```
Die Zeile passwd chat gibt an, was geschieht, wenn der User root das Paswort eines Users ändert, indem er eingibt:

passwd <benutzer> (Beispiel: passwd uwe).

Die Variable %n\n steht dabei für das neue Passwort, gefolgt von der Eingabetaste. Der \* steht für beliebige Zeichen.

# **9.5 Samba-Server konfigurieren**

Samba-Server konfiguriert man komplett über die Datei /etc/smb.conf.

## *9.5.1 Editor oder swat*

Man kann diese Datei entweder mit einem Editor oder mit dem Programm swat ändern. Das anfängerfreundliche swat startet man über einen beliebigen Browser. Geben Sie in der Adressleiste eines Web-Browsers auf einem Windows-PC ein:

http://<IP-Adresse des Linux- Servers>:901/

(Beispiel: http://192.168.1.2:901/). Im Anmeldefenster sollte man sich als root anmelden.

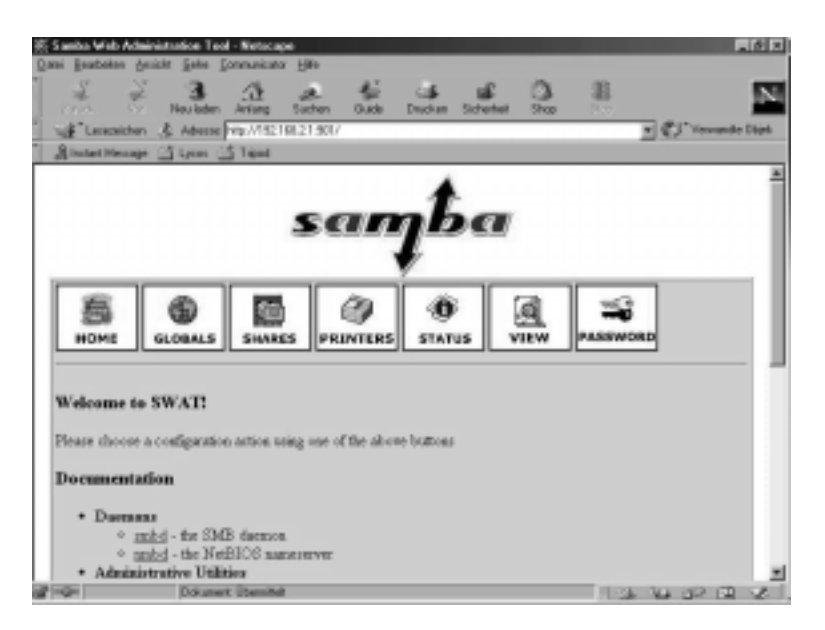

**Abbildung 9.3: Startbildschirm von Swat im Fenster eines Browsers**

## *9.5.2 SuSE-Konfigurationsdatei*

Die von SuSE mitgelieferte Konfigurationsdatei sieht zunächst folgendermaßen aus:

```
[global]
    workgroup = arbeitsgruppe
   quest account = nobody
```

```
keep alive = 30 os level = 2
    security = user
; Uncomment the following, if you want to use an existing
; NT-Server to authenticate users, but don't forget that
; you also have to create them locally!!!
; security = server
; password server = 192.168.1.10
; encrypt passwords = yes
    printing = bsd
    printcap name = /etc/printcap
    load printers = yes
    socket options = TCP_NODELAY
    map to guest = Bad User
; Uncomment this, if you want to integrate your server
; into an existing net e.g. with NT-WS to prevent nettraffic
; local master = no
; Please uncomment the following entry and replace the
; ip number and netmask with the correct numbers for
; your ethernet interface.
  interfaces = 192.168.1.1/255.255.255.0; If you want Samba to act as a wins server, please set
; 'wins support = yes'
  wins support = no
; If you want Samba to use an existing wins server,
; please uncomment the following line and replace
; the dummy with the wins server's ip number.
  wins server = 192.168.1.1; Do you wan't samba to act as a logon-server for
; your windows 95/98 clients, so uncomment the
; following:
; logon script =%U.bat
; domain logons = yes
; domain master = yes
```

```
; [netlogon]
; path = /netlogon
[homes]
    comment = Heimatverzeichnis
    browseable = no
   read only = no
   create mode = 0750; The following share gives all users access to the Server's
➥ CD drive,
; assuming it is mounted under /cd. To enable this share,
➥ please remove
; the semicolons before the lines
;
; [cdrom]
; comment = Linux CD-ROM
; path = /cd; read only = yes
; locking = no
[printers]
    comment = All Printers
    browseable = no
    printable = yes
   public = noread only = yes
   create mode = 0700 directory = /tmp
```
Die folgenden Abschnitte erklären die wichtigsten Parameter dieser Datei.

# **9.6 Freigaben**

Damit alle Benutzer oder Benutzergruppen Verzeichnisse des Linux-Servers über Samba nutzen können, muss man diese gezielt freigeben.

Dies bewirken in der Konfigurationsdatei von SuSE die Einträge [homes] bzw. [printers]. Abschnitt 9.7 (Drucken von Windows-Client) erklärt die Freigabe printers. Die Freigabe homes gibt das Home-Verzeichnis jedes Benutzers für diesen Benutzer frei.

Lesen Sie hier zuerst grundsätzliche Arbeitsschritte, um Freigaben einzurichten und danach Details über Freigaben für alle Benutzer und für einzelne Gruppen.

## *9.6.1 Grundsätzliches*

Um eine neue Freigabe einzurichten, klicken Sie in swat auf *SHARES*. Geben Sie in das Feld hinter dem Button *Create Share* pub ein.

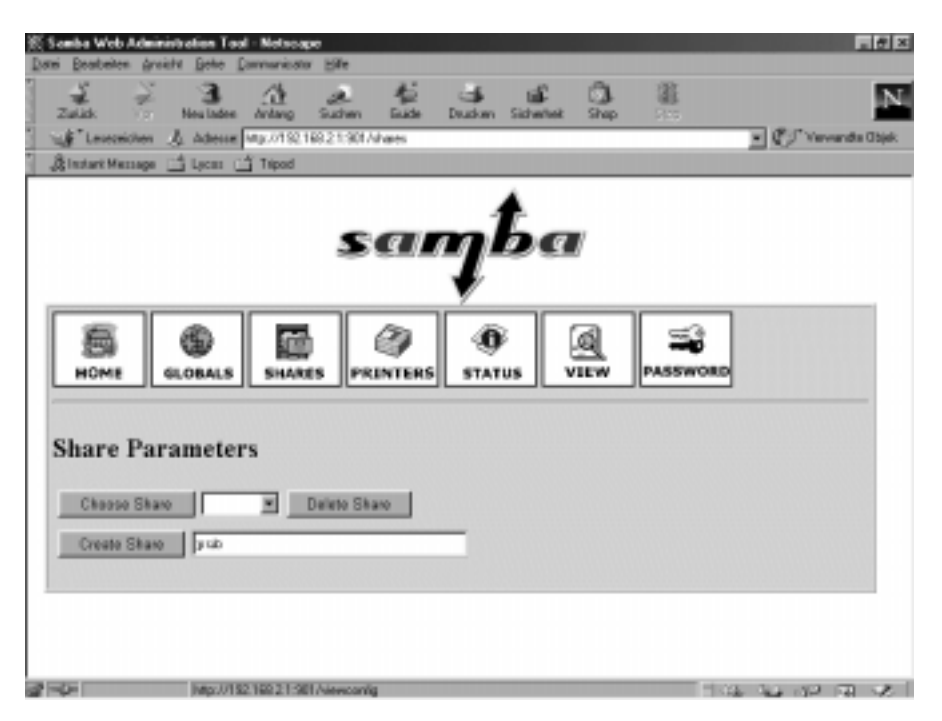

**Abbildung 9.4: Dialog in swat**

Ein Klick auf den Button *Create Share* fügt Folgendes an die Datei smb.conf an:

[pub]

Sobald Sie in swat auf den Button *Commit Changes* drücken, steht in der Konfigurationsdatei:

[pub]

 $path = /tmp$ 

Dies ist ein Beispiel für eine sehr einfache Netzfreigabe. In der Netzwerkumgebung ist sie jetzt sichtbar.

#### *9.6.2 Freigaben für Alle*

Um diese Freigabe so zu ändern, dass dort jeder lesen, schreiben, verändern und löschen darf, erzeugen Sie zunächst am Linux-Prompt das Verzeichnis, auf das die Benutzer über das Netz zugreifen dürfen.

mkdir /tmp/fuer\_alle

Ändern Sie dann die Rechte für dieses Verzeichnis so, dass alle Benutzer in das Verzeichnis wechseln dürfen (x), eine Datei anlegen dürfen (w) und das Inhaltsverzeichnis lesen dürfen (r):

```
chmod a+rwx /tmp/fuer alle.
```
Wählen Sie in swat unter *SHARES* noch einmal die Freigabe pub, klicken Sie auf *Advanced View* und ändern die Variablen so, dass der Abschnitt pub in der Datei smb.conf wie folgt aussieht (Details im nächsten Abschnitt):

[pub]

```
path = /tmp/fuer alle
read only = No
create mask = 0777force create mode = 0777directory mask = 0777force directory mode = 0777
```
Dies sollte man allerdings nur machen, wenn das Verzeichnis /tmp bzw. /tmp/fuer\_alle auf einer eigenen Partition der Festplatte liegt. Nur dann besteht keine Gefahr, dass Benutzer dem System die Festplatten-Kapazität wegnehmen.

## *9.6.3 Linux- und Samba-Rechte*

path gibt den Pfad zum freigegebenen Verzeichnis an. Mit read only = no dürfen Benutzer auch über den Samba-Server in das Verzeichnis schreiben.

Es gibt dabei immer zwei Arten von Rechten:

- Die Rechte, die der Samba-Server erlaubt und
- die Rechte des Linux-Dateisystems.

Um schreiben zu können, müssen Benutzer auch die Schreibrechte des Linux-Dateisystems haben, wenn der Samba-Server das Schreiben erlaubt.

Mit den Parametern create mask = 0777 und force create mode = 0777 erreicht man, dass alle Benutzer alle Dateien lesen und ändern können. In der Oktalschreibweise der Dateirechte setzt sich jede 7 zusammen aus 4 **194** *Kapitel 9: Linux als File- und Print-Server für Windows-Clients*

(lesen) + 2 (schreiben) + 1 (ausführen). Die erste 7 gilt für den Besitzer der Datei, die zweite 7 für die Mitglieder der Gruppe und die dritte 7 für alle anderen Benutzer. Für Verzeichnisse erreicht man mit den Parametern

directory mask =  $0777$ 

und

```
force directory mode = 0777
```
das gleiche Ziel.

#### *9.6.4 Freigabe für Benutzergruppen*

Während Sie gerade gelesen haben, wie man Verzeichnisse für alle Benutzer freigibt, soll hier eine Freigabe nur bestimmten Benutzern Schreibrechte geben, hier im Beispiel der Gruppe einkauf.

```
[einkauf]
           path = /home/einkauf
           write list = @einkauf
           force group = einkauf
          create mask = 0774force create mode = 0774directory mask = 0775force directory mode = 0775
```
Der Eintrag write list = @einkauf erreicht, dass nur die Mitglieder der Gruppe einkauf Schreibrecht in dieser Freigabe haben. Der Eintrag force group = einkauf ordnet neu angelegte Dateien nicht der primären Gruppe des Benutzers, sondern der Gruppe einkauf zu.

Um eine Freigabe buchhalt zu erzeugen, auf die nur Benutzer der Gruppe buchhalt zugreifen, gehen Sie so vor:

```
[buchhalt]
```

```
 path = /home/buchhaltung
 valid users = @buchhalt
force qroup = buckhailt read only = No
create mask = 0774force create mode = 0774directory mask = 0775force directory mode = 0775 browseable = No
```
Nur Mitglieder der Gruppe buchhalt (valid users = @buchhalt) können auf die Freigabe zugreifen. Für sie ist die Freigabe nicht schreibgeschützt (read only = No). Die Freigabe ist nicht in der Netzwerkumgebung sichtbar  $(browseable = No).$ 

## **9.7 Drucken von Windows-Clients**

Trotz Web und schönster Arbeitsumgebungen steigt der Papierverbrauch im EDV-Bereich stetig. Damit Anwender über Druckdienste eines Linux-Servers drucken können, kann man Samba als Drucker-Server einrichten.

Dieser Abschnitt zeigt die Verwendung der Druckdienste von Samba.

## *9.7.1 Samba-Drucker*

Die von SuSE gelieferte Konfigurationsdatei /etc/smb.conf enthält im Abschnitt [global] die Zeilen:

```
 printing = bsd
 printcap name = /etc/printcap
 load printers = yes
```
Diese Einträge sind bei der Samba-Version von SuSE 7.0 Standard.

Wenn Sie bisher mit swat gearbeitet haben, sind sie nicht mehr sichtbar, da swat alle Standardeinträge aus der Datei /etc/smb.conf entfernt. Die Einträge bedeuten: Samba verwendet das bsd-Druckerspoolsystem und die Unix-Druckerdefinitionsdatei (/etc/printcap). Der Linux-Server stellt alle Drucker, die dort definiert sind, den Clients zur Verfügung und zeigt sie in der Netzwerkumgebung im Abschnitt [printers] an.

```
[printers]
```

```
 comment = All Printers
path = /tmpcreate mask = 0700 print ok = Yes
 browseable = No
```
Der Eintrag print ok = Yes sagt dem Linux-System, dass es sich hier um eine Druckerfreigabe handelt. Statt print ok können Sie alternativ prin $table = yes$  eintragen.

Dieser Eintrag erlaubt Anwendern dieser Freigabe, in der Druckerwarteschlange Druckdateien abzulegen, die das Linux-System dann an den Drucker weiterleitet.

## *9.7.2 Windows-Druckertreiber einrichten*

Um von den Windows-Clients auf einem Drucker, der am Linux-Server angeschlossen ist, drucken zu können, müssen Sie auf jedem Windows-Rechner den Windows-Druckertreiber des freigegebenen Druckers installieren und den Drucker mit dem Linux-Rechner verbinden (\\<servername>\lp).

<servername> ist dabei der Name des Linux-Rechners.

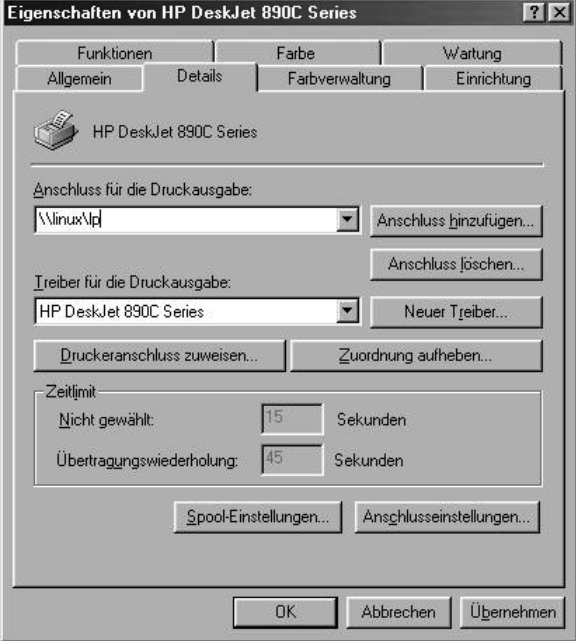

**Abbildung 9.5: Windows-Druckertreiber mit dem Linux-Drucker verbinden**

## *9.7.3 Printcap feintunen*

Um überhaupt über den Linux-Server drucken zu können, muss in der Datei /etc/printcap ein Drucker definiert werden. Der benötigte Eintrag ist schon vorhanden, Sie müssen ihn nur aktivieren und anpassen.

Machen Sie aus:

```
# Generic printer:
#lp:lp=/dev/lp0:sd=/var/spool/lpd/lp0:sh
#
```
jetzt:

```
# Generic printer:
lp:lp=/dev/lp0:sd=/usr/spool/lp1:sh:sf
#
```
Dabei bedeuten die einzelnen Parameter, die durch einen Doppelpunkt getrennt sind:

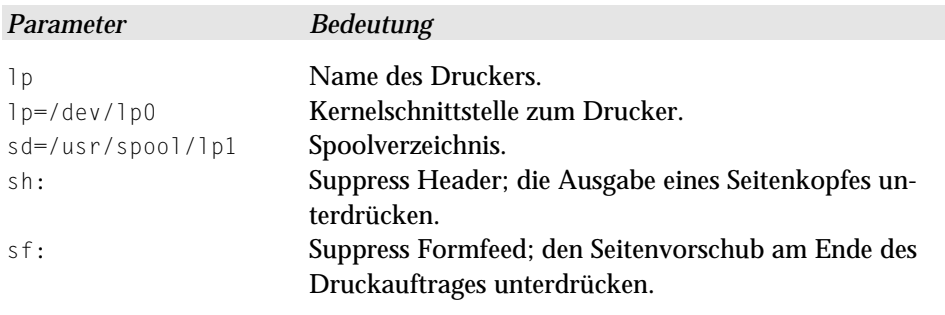

**Tabelle 9.1: Parameter in der Konfigurationsdatei /etc/printcap**

## **9.8 Domain-Logons**

Das folgende Beispiel einer Konfigurationsdatei bewirkt, dass sich Windows 95/98-Rechner am Linux-Server wie an einer Windows NT-Domäne anmelden können. Der Linux-Rechner verhält sich dann wie ein NT-Domänencontroller; im Netzwerk selbst braucht dazu kein Windows NT-Server vorhanden zu sein.

Die in den vorigen Abschnitten erstellten Freigaben sind hier ebenfalls vorhanden. Wenn ein Windows-PC sich an einer Domäne anmelden soll, muss man das dort in *Eigenschaften des Client für Microsoft Netzwerke* in den Eigenschaften der Netzwerkumgebung einstellen.

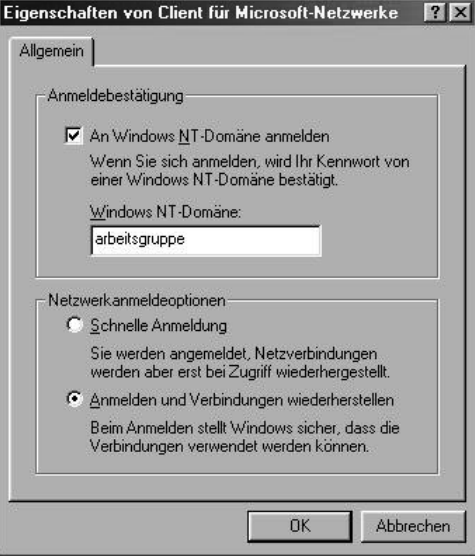

**Abbildung 9.6: Domain-Logons**

```
Die Samba-Konfigurationsdatei
```

```
# Samba config file created using SWAT
   # from 192.168.2.10 (192.168.2.10)
   # Date: 2000/04/02 13:40:34
   # Global parameters
   [global]
           workgroup = ARBEITSGRUPPE
           map to guest = Bad User
           log file = /var/log/samba/log.%m
          keepalive = 30 socket options = TCP_NODELAY
          logon script = scripts\default.bat
          logon path = \iota\%L\%U\profile
          logon home = \lambda\%L\%U
           domain logons = Yes
           os level = 65
           preferred master = Yes
           domain master = Yes
           wins proxy = Yes
          wins support = Yes
   [homes]
           comment = Heimatverzeichnis
```

```
read only = No
        create mask = 0750 browseable = No
 [printers]
         comment = All Printers
        path = /tmpcreate mask = 0700 print ok = Yes
         browseable = No
 [pub]
         path = /tmp/fuer_alle
         read only = No
        create mask = 0777 force create mode = 0777
        directory mask = 0777 force directory mode = 0777
 [einkauf]
         path = /home/einkauf
         write list = @einkauf
         force group = einkauf
        create mask = 0774force create mode = 0774directory mask = 0775force directory mode = 0775[buchhalt]
         path = /home/buchhaltung
         valid users = @buchhalt
        force group = buckhalt read only = No
        \text{create mask} = 0774force create mode = 0774directory mask = 0775 force directory mode = 0775
         browseable = No
 [netlogon]
         path = /home/netlogon
```
Die Freigabe netlogon muss zwingend vorhanden sein.

Wenn die Clients Domain-Logons machen, besteht die Möglichkeit, nach der Anmeldung eine Batch-Datei auf dem Client ausführen zu lassen. Die folgende Zeile der Datei /etc/smb.conf legt die Lage und den Namen des Anmeldeskriptes fest:

logon script = scripts\default.bat

Die obige Pfadangabe muss relativ zur Netlogon-Freigabe sein. Der Pfad zur Freigabe netlogon ist hier im Beispiel:

/home/netlogon

Der Pfad zum Anmeldeskript lautet dann:

/home/netlogon/scripts/default.bat

Da sich bei Textdateien unter Windows und Linux die Zeilenschaltungen unterscheiden (siehe Kapitel 7.2) sollte man die Anmeldedatei auf dem Windows-PC mit einem ASCII-Editor wie Notepad bearbeiten und anschließend in das richtige Verzeichnis auf dem Linux-Server (im Beispiel: /home/netlogon/scripts) kopieren. Die Anmeldedatei ordnet zum Beispiel den Freigaben Laufwerksbuchstaben zu.

Hier kommt ein kurzes Beispiel für ein solches Logon-Skript:

```
Net use u: \\boss\homes
Net use w: \\boss\buchhalt
```
Der Linux- Server heißt in diesem Beispiel *boss*. Hilfen zum Net-Befehl erhalten Sie, wenn Sie an der Eingabeaufforderung eines Windows PCs net /? eingeben.

Damit der Linux-Server die Änderungen berücksichtigt, müssen Sie die Samba-Server neu starten.

Damit auch Windows NT-Rechner sich am Linux-Server wie an einem NT-Domänen-Controller anmelden können, muss Samba verschlüsselte Passwörter akzeptieren.

Jeder NT-Rechner, der sich am Samba-Server anmelden können soll, muss als System-Benutzer und als Samba-Benutzer (Maschinenaccount) vorhanden sein. Dazu sind folgende Befehle notwendig: Im folgenden Beispiel heißt der Beispiel-NT-Rechner HHS01, das \$-Zeichen am Ende des Rechnernamens zeigt Samba den Maschinenaccount an.

```
useradd –d /tmp –s /bin/false hhs01$
smbpasswd –a –m hhs01$
passwd –l hhs01$
```
Für Windows-2000 Rechner ist ein derartiges Logon mit der aktuellen Samba-Version nicht möglich, erst mit dem nächsten Samba-Release soll auch Windows-2000 Rechnern ein *Domain-Logon* an einem Samba–Server gelingen.

Hier nun noch einmal die gesamte [global]-Sektion:

```
[global]
           workgroup = ARBEITSGRUPPE
           encrypt passwords = Yes
           passwd program = /usr/bin/passwd %u
          passwd chat = *New*password* %n\n
           ➩ *New*password*(again)* %n\n *Password*changed*
           unix password sync = Yes
           log file = /var/log/samba/log.%m
          keepalive = 30 socket options = TCP_NODELAY
           logon script = scripts\default.bat
          logon path = \frac{10}{10}logon home = \lambda8L\%U
           domain logons = Yes
           os level = 65
           preferred master = Yes
           domain master = Yes
           wins proxy = Yes
          wins support = Yes
```
# **9.9 Samba–Server als Mitglied einer Windows NT/2000- Domäne**

Um einen Samba–Rechner zum Mitglied einer Windows NT-Domäne zu machen, muss man ihn zunächst auf dem Primären Domain Controller (abgekürzt: PDC, d.h. einem Windows NT/2000–Server) zur Domäne hinzufügen .

Hierzu verwenden Sie den Server-Manager von Windows NT und wählen dort den Befehl *Computer zur Domäne hinzufügen*.

**202** *Kapitel 9: Linux als File- und Print-Server für Windows-Clients*

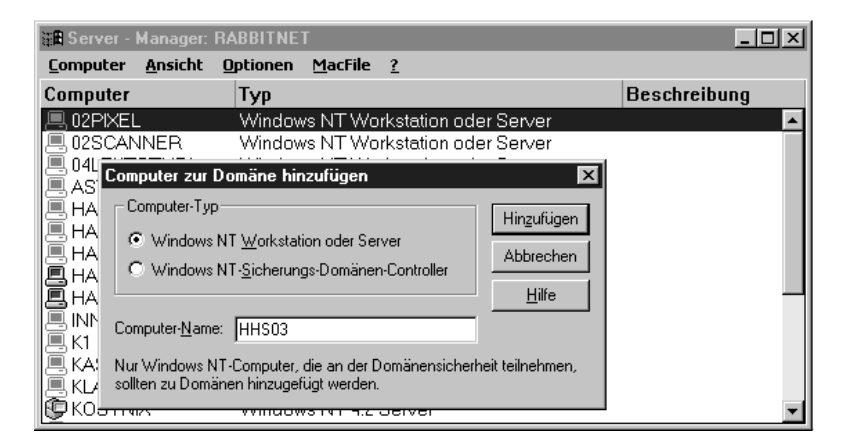

**Abbildung 9.7: Linux-Rechner zur NT-Domäne hinzufügen**

Dann muss man auf dem Linux-Server den Samba-Server stoppen und der Linux-Rechner muss sich der Domäne anschließen.

Dies geschieht mit folgenden Arbeitsschritten:

/sbin/init.d/smb stop smbpasswd –j <Domäne> -r <Name des PDC>

#### *Beispiel:*

```
/sbin/init.d/smb stop
smbpasswd –j Agentur -r agentur1
```
War dies erfolgreich, zeigt der Samba-Server folgende Meldung (hier für die Domain Agentur):

smbpasswd: Joined domain Agentur.

Wenn HHS03 der Name des Linux-Rechners ist, würde es in /etc dann eine Datei Agentur.HHS03.mac (Allgemein: <DOMAIN NAME>.<Samba Server Name>.mac) geben.

Vor dem Neustart der Samba-Server muss man noch die Samba-Konfigurationsdatei /etc/smb.conf ändern, damit sich der Samba-Server wie ein Domain-Mitglied verhält.

Ihre [global]-Sektion sollte wie folgt aussehen:

```
[global]
  workgroup = Agentur
  server string = Linuxserver
  security = DOMAIN
  add user script = /usr/sbin/useradd -m %u
```

```
password server = Agentur1
encrypt passwords = Yes
password level = 5
username level = 5log file = /var/log/samba/log.%m
socket options = TCP_NODELAY
local master = No
dns proxy = No
```
Für den NT-Server sollte in der Datei /etc/hosts ein Eintrag erfolgen, wenn für ihn noch kein Eintrag im Nameserver gesetzt ist. Dieser Eintrag könnte wie folgt aussehen:

192.168.1.5 agentur1

Nun können Sie den Samba-Server wieder starten:

/sbin/init.d/smb start

# **9.10 Weitere Informationsquellen**

Weitere Informationen zu diesem komplexen Thema finden Sie z.B. in

- der Manpage von smb.conf,
- den Webseiten des Samba-Projektes: http://samba.anu.edu.au und
- dem Samba-Buch von Olaf Borkner-Delcarlo (SuSE Press).